# **Virtools** 在开发虚拟旅游区漫游系统中的应用①

王 瑜

(郧阳师范高等专科学校 计算机科学系,丹江口 442700)

摘 要:随着旅游业的不断发展,为使旅游者对旅游目的地可以事先进行网上游览,从而使得旅游区信息能被 广泛传播和迅速获取,开发虚拟旅游区漫游系统就显得尤为重要。漫游系统采用 3DS MAX 对旅游区场景和游览 角色的进行三维建模,在做好纹理、贴图及相关动作设置以后,利用 Virtools 进行系统的设计与开发,并采用碰 撞侦测等技术来保证系统的真实漫游效果。在重点介绍旅游区的三维建模及 Virtools 交互功能设计的基础上,对 系统开发中的关键技术进行分析并予以解决,并以武当山旅游景区为例,完成了一个交互式三维虚拟旅游区的 设计,实践了虚拟现实技术在旅游区漫游中的应用。

关键词: 三维建模; Virtools; 虚拟现实; 碰撞检测; 漫游系统

# **Virtools Virtual Tourist Areas in the Development of Roaming System**

WANG Yu

(Department of Computer Science, Yunyang Teacher's College, Danjiangkou 442700, China)

**Abstract:** With the continuous development of the tourism industry, to enable tourists to visit the destination online in advance, so that the tourist information can be widespread and easily accessed by the tourists, developing virtual tourism roaming system is particularly important. Roaming system uses 3DS MAX scenes and visit the tourist area on the role of three-dimensional modeling, good texture, texture, and after the relevant action set, using Virtools for system design and development, and use of collision detection technology to ensure system Roaming the real effect. Focus on tourist areas in the three-dimensional modeling and design of Virtools interactive features, based on the development of key technology of the system to analyze and resolve, and Wudang Mountain Scenic Spot, for example, completed a three-dimensional interactive virtual tour area design, practice, virtual reality technology in the tourist area of roaming. **Key words:** three-dimensional modeling; virtools; virtual reality; collision detection; roaming system

虚拟现实(Virtual Reality, 简称 VR)也称灵境技 术或人工环境,它是由计算机及一些专用设备生成一 种三维的,基于感知信息的模拟环境,用户在此环境 中利用设备产生身临其境的感觉,从而以最自然的方 式对虚拟世界进行体验和交互[1]。

旅游区虚拟漫游是虚拟现实在复杂场景下最重要 的应用领域之一。目前对旅游区的介绍主要还是将各 景点拍摄成照片并配上文字说明,放在网上或做成展 板以供参观者进行浏览,内容较为抽象,很难做到面 面俱到。以武当山旅游景区为例,可将该技术引入数 字景区的建设,与武当山旅游区的网站、宣传动画等

相结合,利用普通计算机构建漫游系统,并通过鼠标、 键盘等工具实现人与漫游系统的自然交互,为参观者 提供一个可视化的,多感知和有临场感的信息介绍与 查询环境,真正实现一个有实用价值的交互式三维虚 拟旅游区漫游系统。

# 1 旅游区漫游系统概述

# 1.1 系统总体设计和制作流程

在设计之初,为能够更好的遍历整个虚拟旅游区, 需要有一个角色能够在虚拟环境中被用户控制,该角 色就相当于用户本身,用户可以与系统进行实时交互,

Application Case 实用案例 121

① 收稿时间:2010-10-19;收到修改稿时间:2010-11-21

通过键盘控制角色各种视角范围及相关动作,以旅游 区主干道为遍历路线,不仅要对整个旅游区进行全方 位的场景浏览,还要对沿途每座建筑进行单体浏览, 整个制作流程如下图 1 所示:

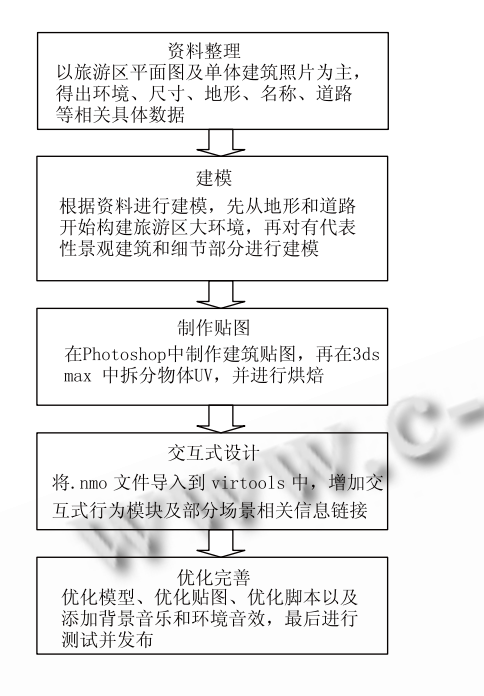

图 1 系统制作流程图

#### 1.2 漫游系统的实现过程

漫游系统的实现主要包括两大部分:视景数据库 生成和漫游平台设计,视景数据库生成又包括三维模 型构建和多媒体生成;漫游平台设计包括三维图形显 示和输入命令控制。三维模型构建主要采用几何建模, 在整个建模过程中,要将层次细节技术和纹理映射技 术相结合, 以降低场景实时渲染的复杂度<sup>[2]</sup>。多媒体 可由多种方式获得,在导入 Virtools 中后,可根据自 身需要,选择适当的媒体处理方式。漫游平台设计则 要求能提供给用户最大的控制权限,以自然的方式在 该虚拟空间中进行漫游,能从任意角度对环境中的虚 拟对象进行观察,从而产生身临其境的真实感觉。

# 2 旅游区漫游系统的模型构建

#### 2.1 系统模型构建

# 2.1.1 地形模型建造

旅游区建模的基础就是地形的模型建造。地形分 平坦地形、凹面地形和凸面地形三种。对于平坦地形, 如道路、台阶、广场等,通过一个平面简单的拉伸挤 压即可获得。而对于具有起伏变化的自然景观地形, 制作相对复杂, 在 3DS MAX 中可采用层叠法、灰度 图法、整体生成法等方式得到[3]。

# 2.1.2 植物模型建造

植物是旅游区景观的重要组成部分,场景范围较 大,考虑到实时漫游的需求,应尽量减少真正植物模 型的建造,以植物贴图的办法达到效果。在 3DS MAX 中可由放样工具制作出树干,再用若干平面交叉在一 起形成树叶,导入 Virtools 后,同类树可共用一个 Mesh,以节约系统资源。

2.1.3 水体模型建造

水体分为静态水体和动态水体两种,静态水体主 要表现水中的倒影,动态水体主要表现波纹、涟漪、 瀑布等效果。在 3DS MAX 中可采用水体贴图的办法, 导入 Virtools 后再根据需求分别进行渲染。

# 2.1.4 建筑模型建造

旅游区内的建筑平面图在 AutoCAD 中完成,再 导入到 3DS MAX 中进行建模, 根据系统展示的侧 重点,分别采用精细建模、次精细建模和粗略建模 等方式完成,最后再在 Virtools 中进行整合,在整个 建模过程中,模型面数要尽可能的精简,以保证系 统的流畅运行。

# 2.2 系统模型优化

一般情况下,初步建立出来的模型可能存在数据 量大、比例不协调、实时显示效能低等问题,这就要 求在建模时注意协调比例,并适当降低面的使用,在 三维模型初步建成以后,把不会在视野中出现的多边 形去掉,还要调整贴图模式、减少灯光的使用等,通 过这些措施对模型进行适当优化,以提高系统运行时 的速度和流畅性。

# 3 旅游区漫游系统的场景实现

# 3.1 场景的集成与修饰

在 3DS MAX 中制作好三维模型后,接下来就是 要将模型导入到 Virtools 中。Virtools 默认的文件格式 是.nmo, 它不仅包含了一个或多个单元信息, 也包含 了在 Virtools 中要使用的相关的动画脚本。但在 3DS MAX 中不能直接将文件导出为.nmo 格式,需要在 3DS MAX 中安装 3dsmax Exporter.exe 插件,安装完毕后即 可导出保存。

导出的.nmo 文件在 Virtools 中被导入后, 就可以

看到整个旅游区的三维场景,然后摆放和排列模型的 位置比例,设置一些必要的属性和参数,最后再添加 实行交互的模块脚本,在项目保存成可编辑的工程文 件以后, 就可以在 Virtools 自带的程序开发包 SDK 下 进行.exe 文件的开发。该系统的内部大厅部分效果如 下图 2 所示:

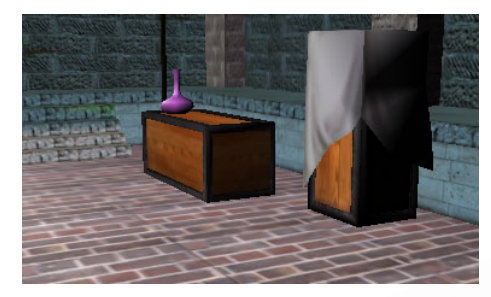

图 2 内部大厅部分效果

# 3.2 模型的控制与整合

在 Virtools 中主要是通过行为模块(BBS)来进 行交互行为控制的。Virtools 有 500 多个自带的内置 BBS,每个 BBS 都有特定的作用和功能,通过对其 本身参数的设定,可以把不同功能的 BBS 相互联接 起来以达到想要实现的目的。Virtools 还允许用户自 定义具有特殊功能的 BBS 以满足交互设计的需求, 一种是使用 VC++编程,另一种是通过 Virtools 自带 的程序开发包 SDK 创建新的 BBS,从而实现对特殊 格式模型文件的导入导出、修改替换以及扩充 Virtools 的渲染引擎等[4]。

# 4 旅游区漫游系统的关键技术与实现方法

# 4.1 漫游与视角

根据旅游区漫游的特点,系统主要采用自主漫游 方式引导用户和虚拟场景进行交互。首先设定一个角 色,该角色的眼睛就是摄像机,用户在利用功能键来 控制角色前进、后退、平移、左右旋转的同时,也可 以通过鼠标或键盘改变摄像机的位置或方向,如平视、 俯视、环视等。场景中其它模型的运动效果可根据实 际生活结合场景中角色距离和动作进行相应的交互设 置,从而方便用户多方位、立体化地对整个旅游区场 景进行观察。

# 4.2 角色的相关设置

在虚拟环境中设计的角色相当于用户本身,用户 通过角色的视角对整个场景进行浏览观察。角色的设 置分为角色的动作控制、角色的阴影设置、角色的重 力模拟以及角色碰撞检测等,角色设置的相关脚本内 容如下图 3 所示:

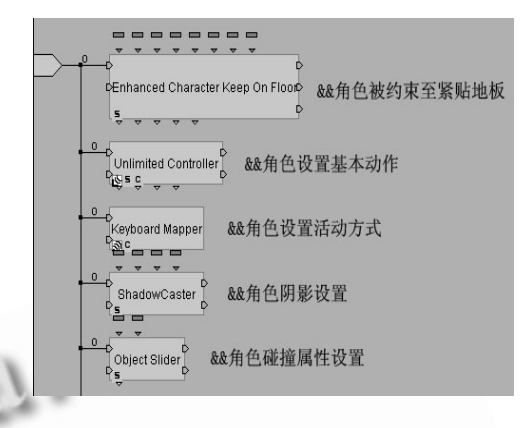

图 3 角色设置相关脚本

(1) 角色的动作控制首先要在 3DS MAX 中建立 该角色前进、后退、左转、右转及跑步等相关动作模 型,然后使用行为模块中的不限量动作控制(Unlimited Controller)和键盘地图(Keyboard Mapper)即可。 "Unlimited Controller"可分别设置等待、前进、后退 及跑步 4 个基本动作; "Keyboard Mapper"可以把键 盘上任意键按需求随意设置用以控制角色的活动方 式。在该系统中,除用方向键控制前进后退以外,再 加上"A"键和"D"键完成角色的左右转向,空格键 则用来控制跑步。

(2) 角色的阴影设置包括阴影产生对象和阴影呈 现对象。对于阴影产生对象即角色本身,需要对其添 加"ShadowCaster"行为模块,并对其中的 light、max、 soft 等属性进行设置;对于阴影呈现对象,如地面、 石梯等需要对其"Attribute"设置添加"Floor"和 "Shadow Caster Receiver"属性。

(3) 角色的重力模拟要求角色在行进的过程中,始 终能紧贴地面,而不是陷入地面内或飘浮于空中,地 面需要设置"Floor"属性使其成为一个实体,角色本 身则需要添加行为模块"Enhangce Character Keep On Floor",以保证角色能被约束在地面上。

(4) 角色的碰撞检测要求角色在漫游行走中,应避 免对建筑物穿墙而过等不真实的情况发生,从而实现 与现实世界相仿的真实感[5]。由于场景中的模型众多, 系统采取基于 BB 的碰撞检测方式, 先将角色会发生 碰撞的物体组合生成一个 Group 并进行命名,然后再

Application Case 实用案例 123

对角色添加行为模块"Object Slider", 双击后设置碰 撞半径(Radius)数值, 数值越大, 碰撞半径越大。

# 4.3 视角的相关设置

旅游区漫游系统的视觉效果主要依靠摄像机完 成。摄像机跟随方式分第一人称、第三人称和环绕摄 影,用户只需点击不同的按键,即可改变虚拟场景中 摄像机的方向和位置,从而使角色在虚拟场景中产生 平视、俯视和环视三种不同的效果。

(1) 第一人称摄像机只需要调整好角色位置再添 加摄像机即可完成,效果为角色眼睛平视看到的场景。 摄像机必须紧随角色,且与角色眼睛保持恰当距离, 在菜单"Editors---Hierarchy Manager"中进行设置即 可实现,本系统相关内容如下图 4 所示:

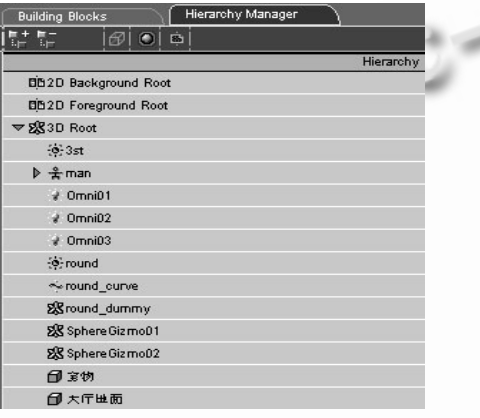

图 4 第一人称摄像机

(2) 第三人称摄像机又叫跟随摄像机,一般是在角 色头部的后上方进行添加,效果为角色眼睛俯视看到 的场景。跟随摄像机除需要设置摄像机与角色的距离 以外,还需要使用"Keep At Constant Distance"行为 模块来让摄像机与角色保持一定的距离,然后再用 "Look At"行为模块来让摄像机始终紧随角色。在该 系统中, "Keep At Constant Distance"的"Referential" 参数设置为角色本身, "Position"参数设置 y=75, z=150, "Attenuation"参数设置为 85-90; "Look At"的 "Referential"参数设置为角色本身,"Following Speed"参数设置为 80%-90%。相关脚本设置内容如 下图 5 所示:

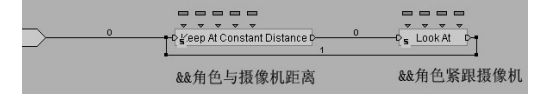

图 5 第三人称摄像机

(3) 环绕摄像机效果为角色眼睛环视一周看到的 场景。要做环绕效果首先要在 Maya 中用曲线工具制 作一条流畅的 Curve, 让它串联起整个场景, 然后再 加入一台摄像机,跟随 Curve 移动的脚本,达到自动 环绕拍摄的效果。Curve 本身还需要添加"Curve Follow"行为模块,将"Curve to Cover"参数设置为 Curve 本身, "Direction"参数设置为 0-20。相关脚本 设置内容如下图 6 所示:

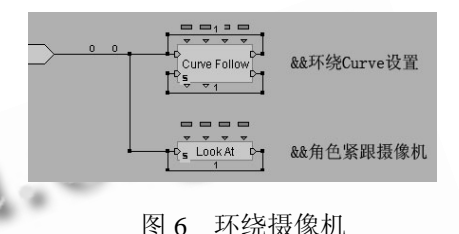

# 5 结语

- 18

武当山旅游区虚拟漫游系统的设计效果良好且真 实度高,以 Web 形式发布,便于浏览,宣传效果极佳。 但系统设计仍有不足,如场景的动态性和交互性比较 简单,只完成了部分建筑的内外部模型构建等。后继 的工作重点是继续完成所有建筑内外部的模型构建, 并适当加强人机互动等。

#### 参考文献

- 1 孙倩.基于 3DSMAX 的三维建模及其在 Virtools 环境中的 应用.中国科技信息,2008,(12).
- 2 刘晓明,李勤,王晓哲.基于 Virtools 的虚拟漫游系统的设计 与实现.大庆石油学院学报,2006,(4).
- 3 王晓丽.基于Multigen Creator/Vega的虚拟现实技术在园林 设计中的应用[学位论文].青岛:青岛农业大学, 2007.
- 4 赵晓亮,李欣.基于 Virtools 的虚拟太阳系的设计与实现.中 小学电教,2009,(4).
- 5 马登武,孙隆和,佟明安.虚拟场景中的碰撞检测算法.火力 与指挥控制,2004,(4).
- 6 盖龙涛,陈月华.基于 Virtools 的交互式操作模型系统的设 计与实现.计算机应用,2009,(12).